# **How Phone Services Failover works for Jabber Version 14 over MRA**

### **Contents**

**Introduction Prerequisites Requirements** Components Used Background Information **Configuration Troubleshooting** Collect diagnostic logs **Registration** 

### **Introduction**

This document describes how failover works for phone services on Jabber when registered via Mobile and Remote Access (MRA) with the addition of Session Traversal Utilities for NAT (STUN) keep alives on version 14 and later.

# **Prerequisites**

#### **Requirements**

Cisco recommends that you have knowledge of these topics:

- Cisco Unified Communications Manager (CUCM).
- Cisco Expressway Core.
- Cisco Expressway Edge.
- Cisco Jabber for Windows.
- Cisco Jabber for MAC.
- Cisco Jabber for Android
- Cisco Jabber for iOS.

#### **Components Used**

The information in this document is based on these software and hardware versions:

- Expressway Version X14.0.
- $\cdot$  CUCM 14.0.
- Cisco Jabber Version 14.0.

The information in this document was created from the devices in a specific lab environment. All of the devices used in this document started with a cleared (default) configuration. If your network is live, ensure that you understand the potential impact of any command.

### **Background Information**

For versions previous to x14.0, the MRA solution does not support automatic failover for phone services on soft clients like Jabber. With the introduction of STUN keep alives, this is now supported as long as the involved components meet the required criteria, this allows jabber to register to a secondary server if the main route or server itself become compromised or unreachable.

## **Configuration**

The only configuration required is to enable STUN Keep Alives on the expressway servers. This feature is enabled by default and only requires to be configured if it has been previously disabled.

Step 1. Open the Expressway-C web interface.

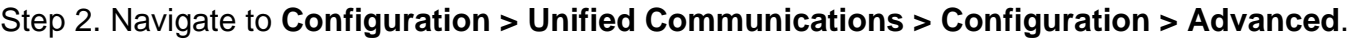

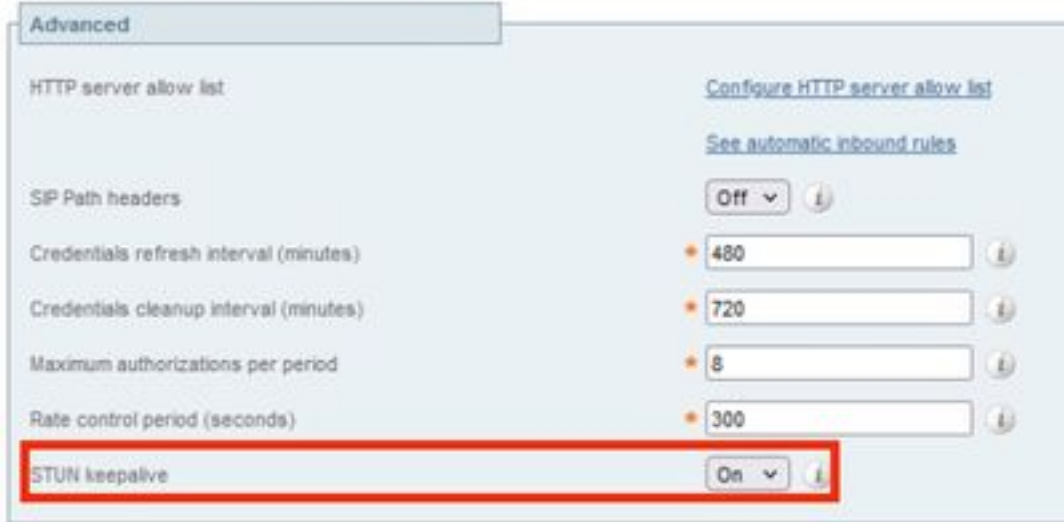

Step 3. Open the Expressway-C Command Line Interface (CLI).

Step 4. Run the next command: **xconfiguration SIP Advanced StunKeepAliveForRegisteredPathEnabled: on**.

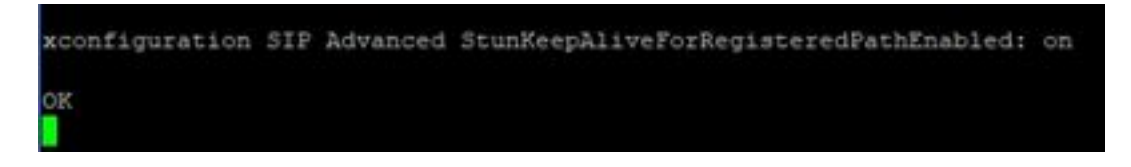

**Note**: The setting must match between core and edge servers in order to avoid decode issues.

### **Troubleshooting**

To ensure the feature is effective, the registration signaling needs to be analyzed.

#### **Collect diagnostic logs**

Step 1. On the expressway servers web interface, navigate to **Maintenance > Diagnostics > Diagnostic Logging.**

Step 2. Check the **Take tcpdump while logging** checkbox.

Step 3. Select **Start new log** on both Core and Edge servers.

Step 4. Log in to your account on the jabber client with your standard username and password and wait for the phone services to register.

Step 5. Select **Stop logging** on both Core and Edge servers

Step 6. On all expressway servers, select **Collect Log** and **Download log** after it loads.

**Note**: In case of a cluster, Step 6 must be repeated on secondary peers.

#### **Registration**

A jabber client on version 14 and later includes the tag **x-cisco-mra-ha=AR\_SK** on the register message as seen below on the **Contact header** or **Supported header**, this indicates that STUN keep alives are supported.

SIPMSG: |REGISTER sip:cmpub01.rvalverd.local SIP/2.0 Via: SIP/2.0/TLS 172.16.84.136:58980;branch=z9hG4bK00003665 Call-ID: 00505696-779a0005-00001bba-00007938@172.16.84.136 CSeq: 104 REGISTER Contact: <sip:7514c56a-1034-a684-3299- 9b956979ee5c@172.16.84.136:58980;transport=tls>;+sip.instance="<urn:uuid:00000000-0000-0000- 0000- 00505696779a>";+u.sip!devicename.ccm.cisco.com="CSFMRA01";+u.sip!model.ccm.cisco.com="503";video ;x-cisco-mra-ha=AR\_SK;x-cisco-reg-id=1 From:

<sip:10001@cmpub01.rvalverd.local>;tag=00505696779a000700006827-00006484

The **200 OK** message must contain this as well on the **Supported header** to indicate the server supports it.

SIPMSG: |SIP/2.0 200 OK Via: SIP/2.0/TLS

172.16.84.136:58980;branch=z9hG4bK00007e98;received=10.88.246.8;rport=58980;ingresszone=CollaborationEdgeZone Call-ID: 00505696-779a0005-00001bba-00007938@172.16.84.136 CSeq: 105 REGISTER Contact: <sip:7514c56a-1034-a684-3299-9b956979ee5c@10.15.20.10:5060;transport=tcp;orighostport=172.16.84.136:58980>;+sip.instance="<urn:uuid:00000000-0000-0000-0000- 00505696779a>";+u.sip!devicename.ccm.cisco.com="CSFMRA01";+u.sip!model.ccm.cisco.com="503";video ;x-cisco-mra-ha=AR\_SK;x-cisco-reg-id=1;+u.sip!userid.ccm.cisco.com="mra01";x-cisco-newreg From: <sip:10001@cmpub01.rvalverd.local>;tag=00505696779a000700006827-00006484 To: <sip:10001@cmpub01.rvalverd.local>;tag=385623253 Server: Cisco-CUCM12.5 Expires: 120 Date: Thu, 24 Jun 2021 19:09:09 GMT Supported: X-cisco-srtp-fallback,X-cisco-sis-9.2.0,X-cisco-supports-AR\_SK Session-ID: 9b8c276600255000a0000e5dc13f0000;remote=c31f584200255000a00000ddda3c0000 After this, jabber then sends a STUN keep alive packet every 30 seconds to the expressway servers in order to check the path availability. The timeout for the STUN keep alive is 3 seconds and if no response is received, the jabber considers the edge node to be down and performs a registration failover via a different edge server.

**Note**: The MRA client does not attempt a registration failover while it is on an active call. Instead, the failover is queued until the call finishes. If this happens, the failover occurs even if the downed server recovers.